# ワークフロー図から **Struts** 定義ファイルの生成

床田 紘美、塚本 享治 東京工科大学 メディア学部 メディア学科

# **1.** はじめに

ビジネスプロセスをモデル化する BPMN、UML や MDA といった考え方が注目されている。このよ うな観点から、本稿では、モデル化の対象として、 物品情報管理システムを題材としてとりあげ、ビジ ネスの手順を描いたワークフロー図から Struts[1] の振る舞いを規定している定義ファイルを生成する コード生成システムを試作したので報告する。

#### **2.** コード生成システムの概要

#### **2.1.** コード生成システムの目的

業務担当者と技術者の認識の差を減らすためにワ ークフロー図が用いられる。このワークフロー図か らできるだけ自動的にプログラムが作成できれば、 業務とプログラムのセマンティックギャップの少な い効率の良いシステムが実現できる。

**2.2.** ワークフロー図から **Struts** 定義ファイル生 成手順

ビジネスシステムは処理変更が頻繁におこる。ビ ジネスフローをそのままコーディングしていると大 幅な変更を伴う。そこで、GUI 環境でワークフロー 図を作成すると、そのワークフロー図からシステム を自動生成できるという変換スクリプトを開発する。 その手順を表したフローが、図 1 である。システム は Struts を用いて実装していく。図中の番号は、以 1-269 6L-3 情報処理学会第69回全国大会

降に詳細に説明している章節番号である。

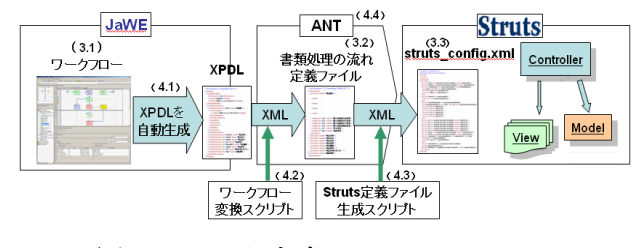

図 1 コード生成システムのフロー

## **3.** プロセス記述の変換モデル

同じワークフローが、次のように 3 段階に変換さ れていく。

Struts definition file Generator from Work flow † Hiromi Tokoda, Michiharu Tsukamoto; School of Media Science,Tokyo University of Technology

#### **3.1.** ワークフロー図の記述

図 2 は、研究室の物品購入から納品までの流れを ワークフロー図として記述したものである。

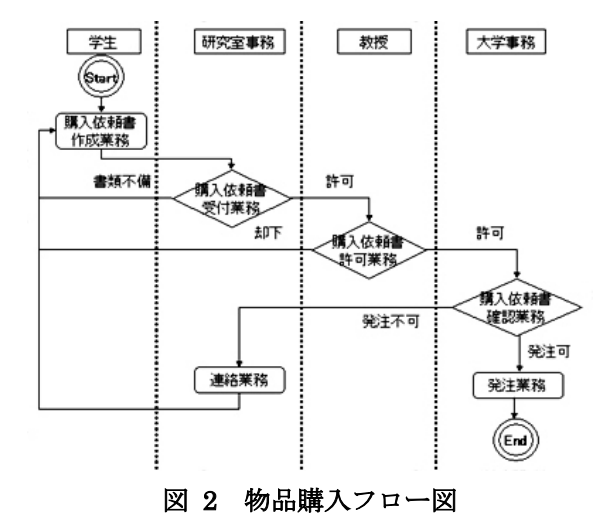

このワークフロー図を、ワークフローグラフィカ ルエディタである JaWE[2]を用いて入力した。

#### **3.2.** ワークフロー記述

3.1 で記述したワークフロー図を元に、ビジネス の処理の流れをワークフロー記述言語で記述した (図 3)。この XML ファイルには、ビジネス処理手 順や携わる者の役割などをプロセスごとに記述した。 これを「書類の流れ定義ファイル」と呼ぶ。

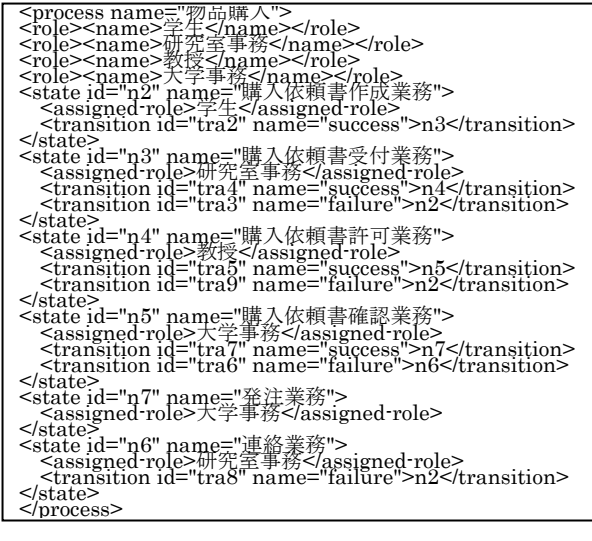

図 3 物品購入フロー記述

#### **3.3. Struts** 定義ファイル

3.2 で生成された「書類の流れ定義ファイル」を 元にStrutsで実行可能なStruts定義ファイル(図4) を作成した。

```
 <?xml version="1.0" encoding="Shift_JIS" ?> 
 <!DOCTYPE struts_config (View Source for full 
doctype...)> 
<struts-config> 
<form-beans> 
 <form-bean name="n2" type="app.n2" /> 
 <form-bean name="Document" 
type="app.Document" /> 
: <global-forwards> 
 <global-forward name="Document" path="/Document.do" /> <global-forward name="n2" path="/n2.do" /> : </global-forwards> 
<action-mappings><br><action path="/n2"<br>type="org.apache.struts.actions.ForwardAction"
%<action path="/Document"<br>type="app.DocumentAction"><br></orward path="/pages/DocumentSelect.jsp" /><br></action>
<action 
       path="/DocumentSelectSubmit" 
type="app.DocumentSelectSubmitAction" 
name="DocumentSelectSubmitForm" 
       scope="request" 
validate="true" 
input="/pages/DocumentSelectSubmit.jsp"><br>
<forward name="n2" path="/pages/n2.jsp" /><br>
forward name="n2" path="/pages/n3.jsp" /><br>
<forward name="n4" path="/pages/n4.jsp" /><br>
<forward name="n5" path="/pages/n5.jsp" /><br>
<for
</action> : </struts-config> 
                                                                                          1-270 情報処理学会第69回全国大会
```
#### 図 4 物品購入フローStruts 定義ファイル

# **4.** 変換モデルに基づくコード生成

#### **4.1. XPDL** ファイルの生成

ワークフロー図 (図 2) を、JaWE を用いて記述 すると、XPDL で記述されたファイルが自動的に生 成される。

#### **4.2.** 「書類の流れ定義ファイル」の生成

4.1 で生成された XPDL ファイルを 3.2 で定義し たワークフロー記述言語に変換するために XSLT で 記述した「ワークフロー変換スクリプト」を作成し た。この XSLT スクリプトで変換をおこなうと、「書 類の流れ定義ファイル」(図3)が生成される。

#### **4.3. Struts** 定義ファイルの生成

4.2 で生成された「書類の流れ定義ファイル」を Struts 定義ファイルである struts\_config.xml(図 4) に変換するために XSLT で記述した「Struts 定義フ ァイル生成スクリプト」を作成した。

## **4.4. ANT** による変換スクリプト

4.2 で述べた「書類の流れ定義ファイル」生成、 4.3 で述べた Struts 定義ファイルの生成といった一 連の流れを、ANT スクリプトとして記述した。

この ANT スクリプトが、図 1 のワークフロー図 から Struts 定義ファイルを生成するコード生成シ ステムの骨格である。

#### **5.** 実験と考察

#### **5.1.** システムの試用実験

コード生成システムの完成度を検証するために、 物品情報管理システムを生成する実験を以下の手順 でおこなった。

まず、4.で開発した ANT スクリプトを用いて Struts 定義ファイルを生成した。次に、この Struts 定義ファイルに合わせて、Struts 用の部品を作成し た。この部品とは、アクションサーブレット、JSP、 アクションフォーム Bean であり、Struts が提供し ているクラスである。本システムでは、画面遷移の 管理をStruts定義ファイルで制御した。また、Struts 定義ファイルで記述できない、役割や書類処理手順 の管理を「書類の流れ定義ファイル」で制御した。

### **5.2.** 考察

ワークフロー変更に対するシステムの完成度や部 品の独立性についての考察をおこなった。

ビジネス手順が変更になった場合でも、ワークフ ローを変更するだけで struts定義ファイルが生成さ れ、一貫性を保ったシステムの変更が可能であった。 また、ビジネス処理において特徴的な書類の分岐や 非同期な処理は、システム実装の際に、Struts の ActionServlet を拡張して記述することで実現でき た。以上から、ワークフロー図から Struts 定義ファ イルを生成する変換スクリプトの有効性を確認でき た。

#### **6.** おわりに

複雑なビジネスフローに対応できるようシステム の完成度を高める必要がある。また、ワークフロー を描く際に、様々なグラフィカルエディタにも対応 させ、応用の幅を広げたい。

# 参考文献

[1]. Struts:http://struts.apache.org/

[2]. JaWE:http://jawe.objectweb.org/